## **Welcome to PowerSchool PowerUps: Schoology Learning**

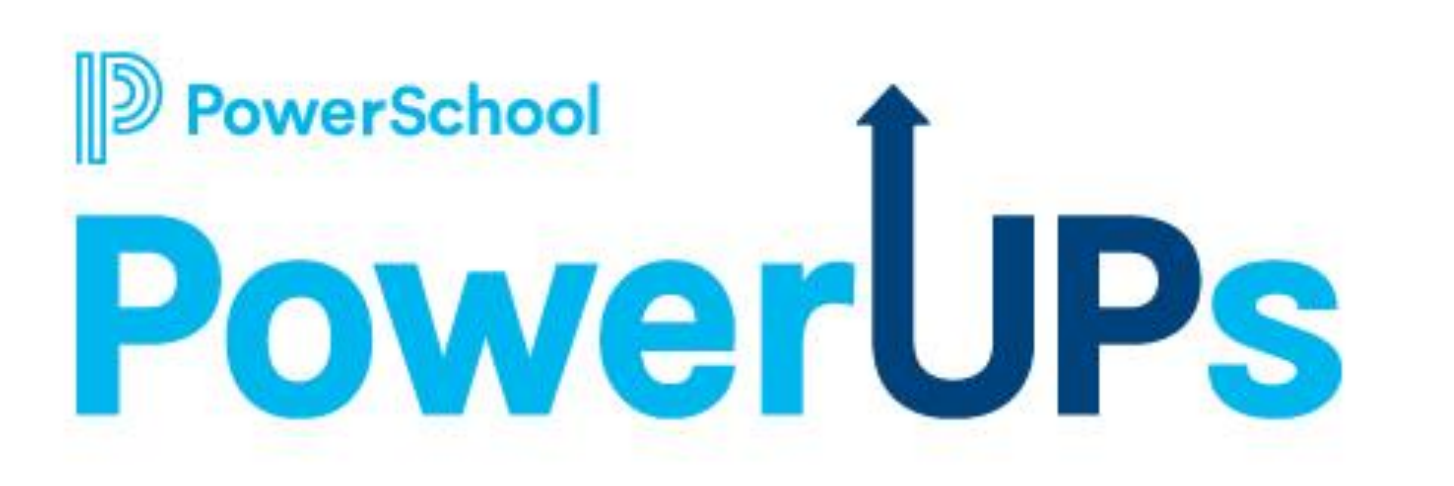

**May 9, 2023**

## **Today's Agenda**

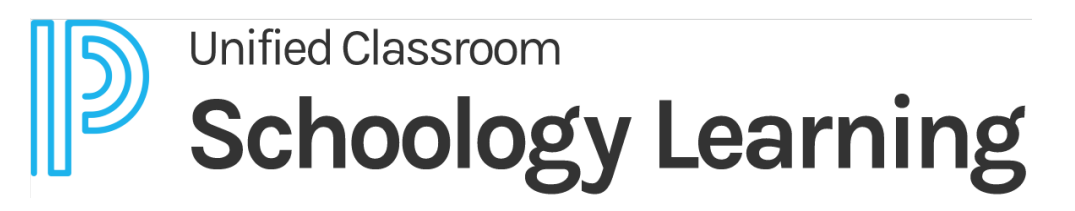

- Welcome and Agenda Overview
- 2023 Meeting Information
- Schoology Learning
	- **Product Updates**
	- Curriculum & Instruction Announcement
	- End of Year/Term Best Practices
	- Rollover Support

erSchool

*\*Please remember to ask your questions in Q&A. The EIC team will be posting resources in the Chat.*

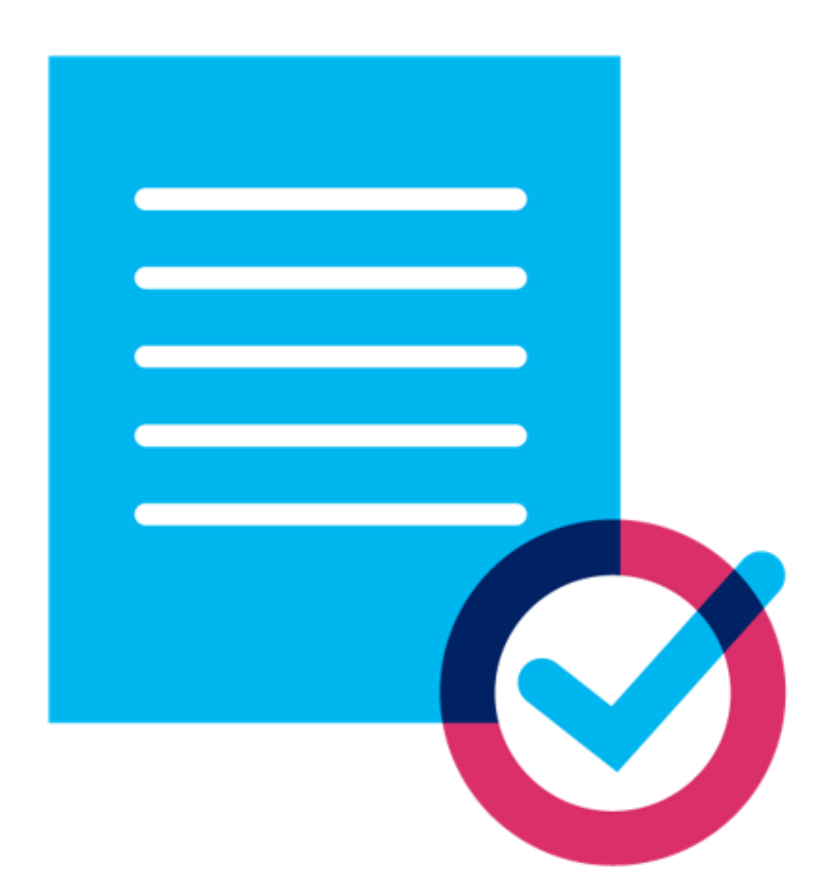

### **Recordings are Available on PS Community!**

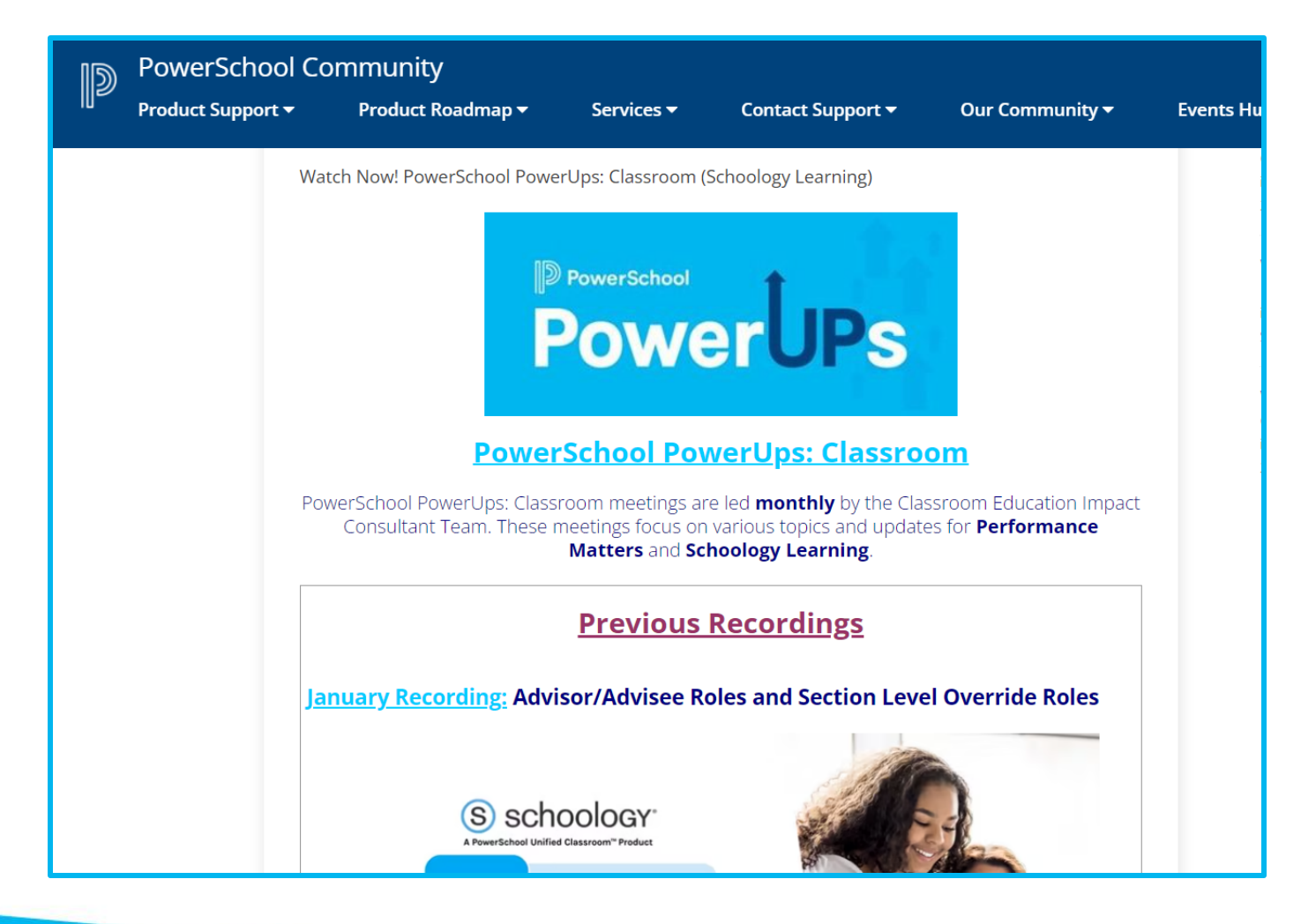

**Search: "Watch Schoology PowerUps"**

### **Scroll down for Previous Recordings**

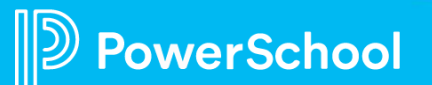

## **PowerSchool PowerUps Events Page: Live!**

### **Register for any upcoming PowerSchool PowerUp Events!**

• *Events Hub > All Events > PowerUp Events*

### **PowerUps are currently offered for:**

- Classroom (Schoology Learning, Performance Matters)
- Unified Classroom Special Programs
- Naviance
- **Enrollment**
- Unified Insight
- Talent (Professional Learning, Applicant Tracking, Records and Onboarding, Perform)
- Curriculum and Instruction

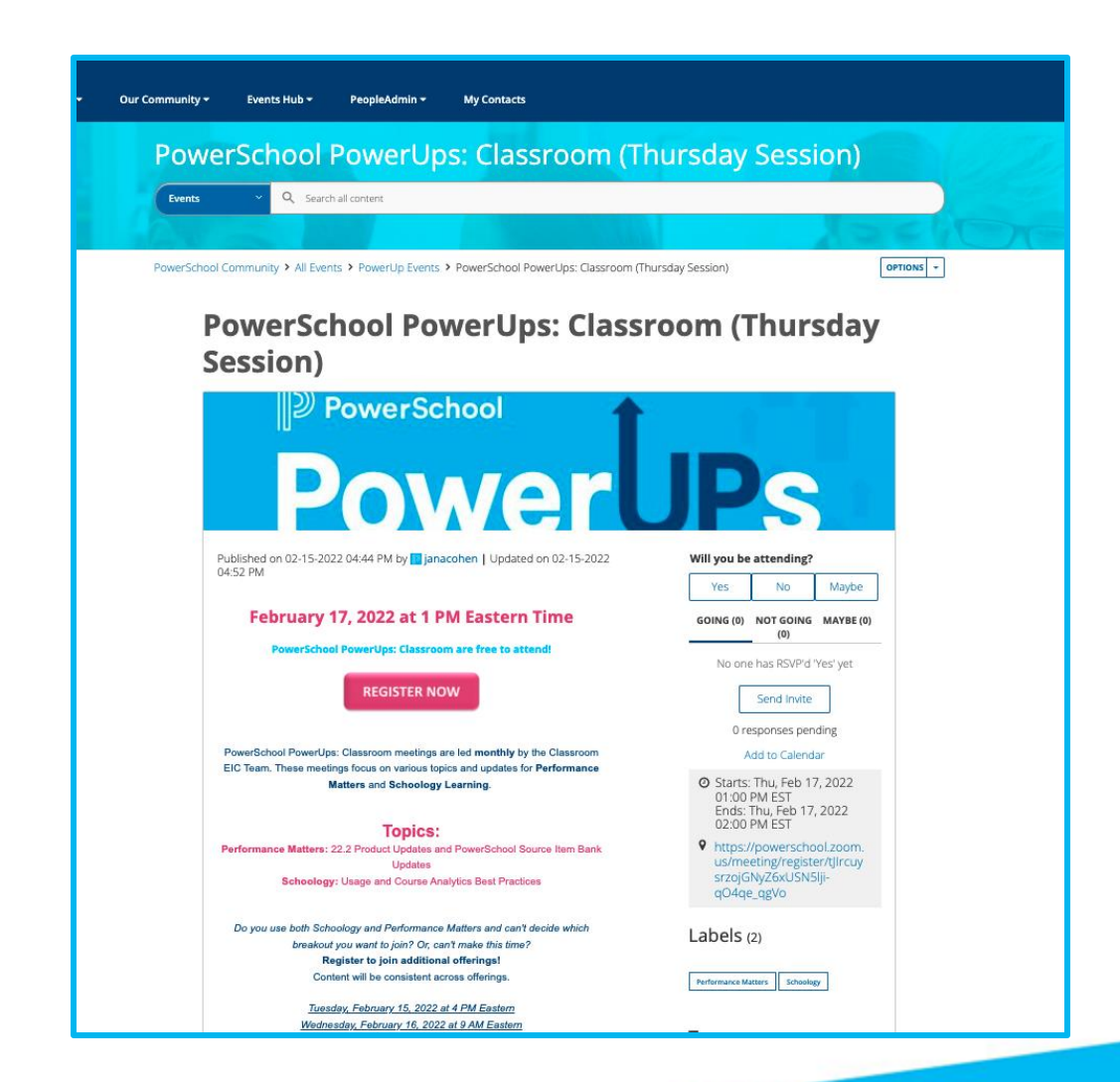

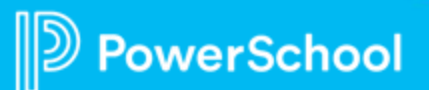

# **Stay in the Know**

- PowerUps !
- Subscribe: Newsletters & Update in PS Community
- Monthly Release Notes
- Webinars
- Join Groups
- Connect with your PowerSchool Contact

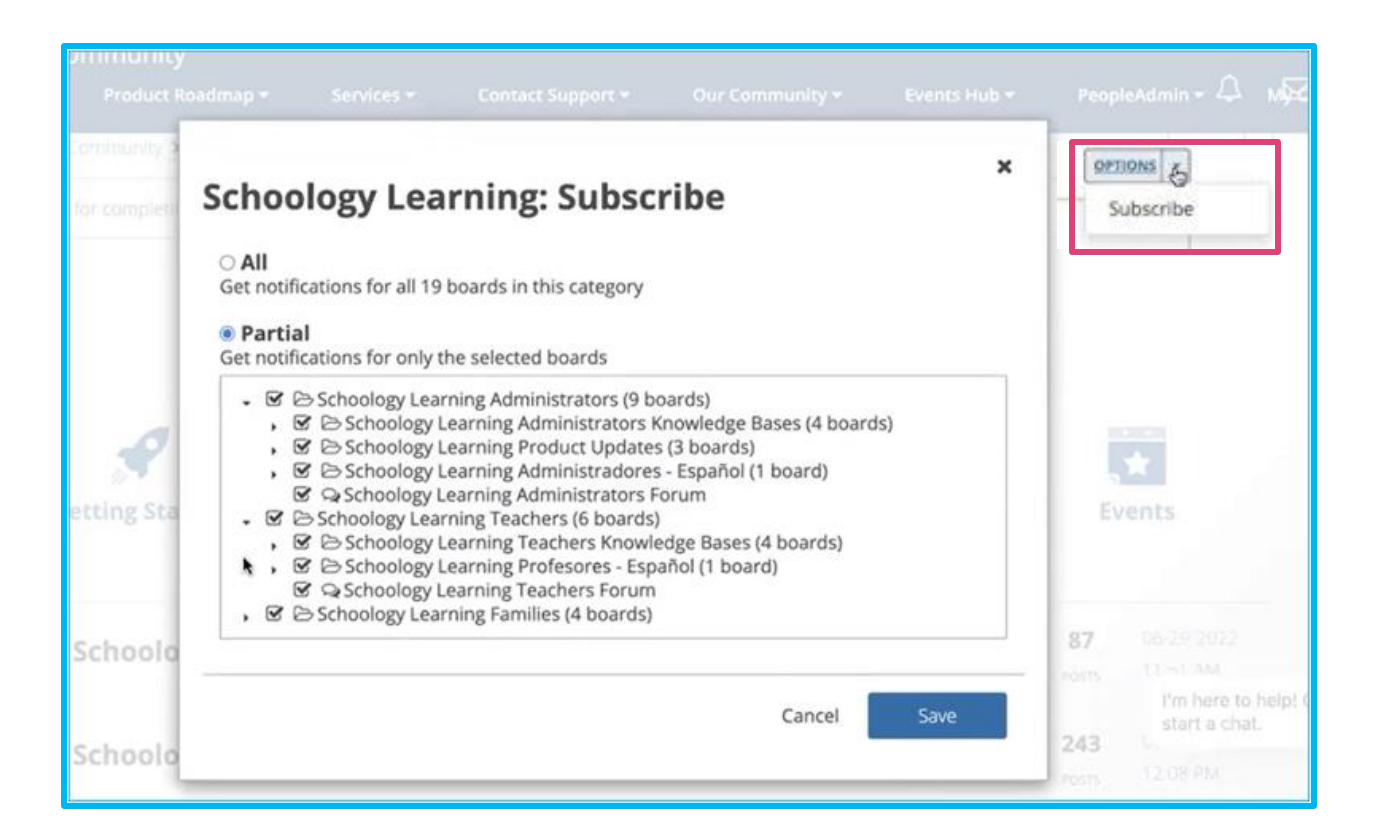

### **Submit a Product Idea on the Ideas Portal**

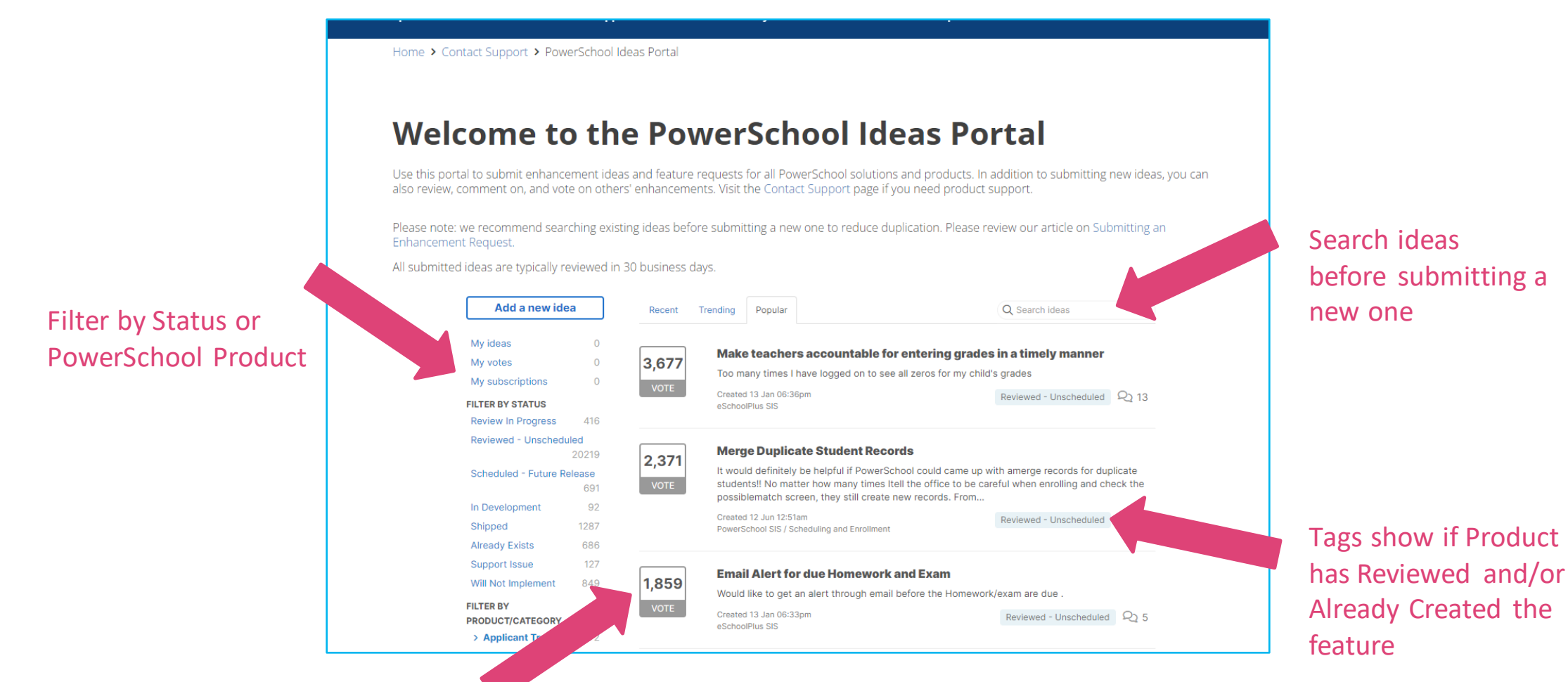

Upvote ideas to let us know you'd like to see that feature too

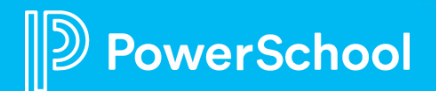

# **Product Updates**

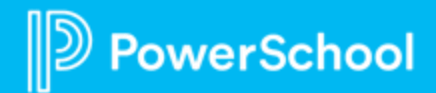

### **Course Templates: Distribute Content**

### **What it is**

A way for administrators to create a template and distribute content to existing course sections.

**Why we think you will like it** Templates will empower central distribution of course content and simplify the steps for teachers to utilize district-sourced curriculum.

erSchool

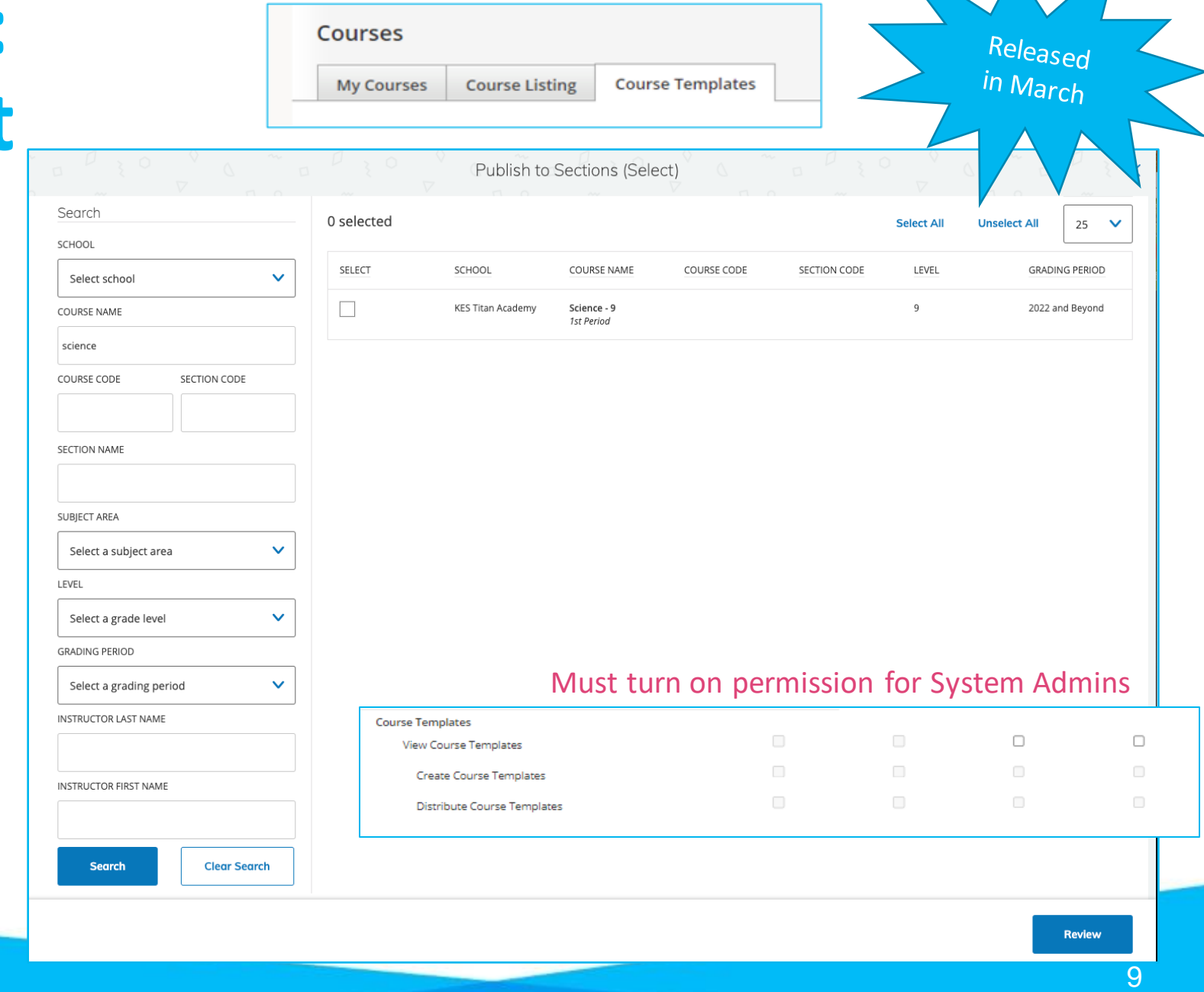

## **Design Refresh**

### **What it is**

An update to basic design elements in Schoology: fonts, background color, link colors, icons, and top navigation.

**Why we think you will like it**

This update freshens the Schoology design, introducing more modern design elements, without changing the user experience or any workflows. All ADA compliant!

Once released, districts will have control when to enable in their environments.

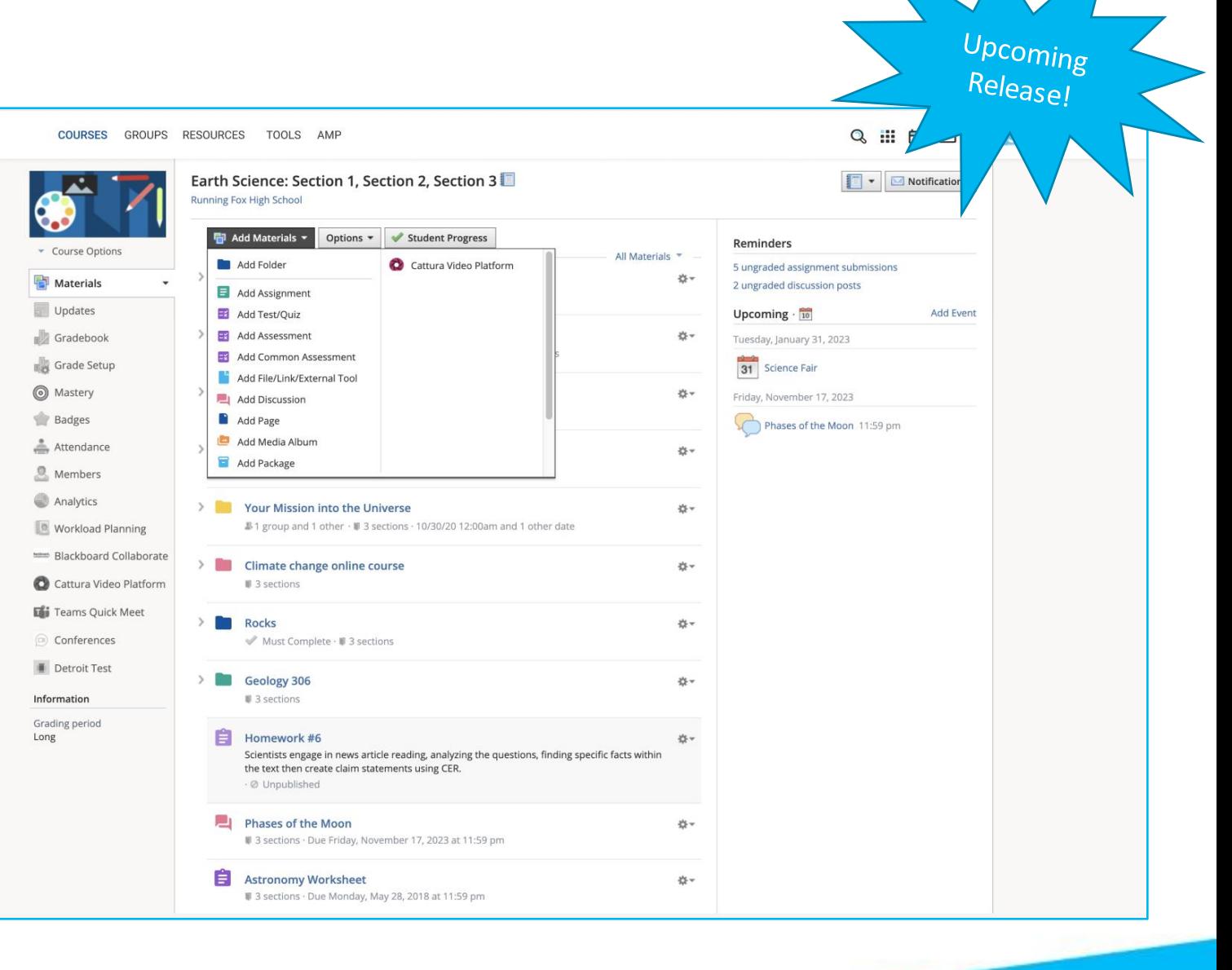

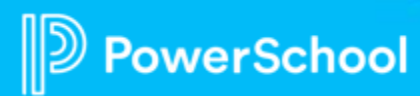

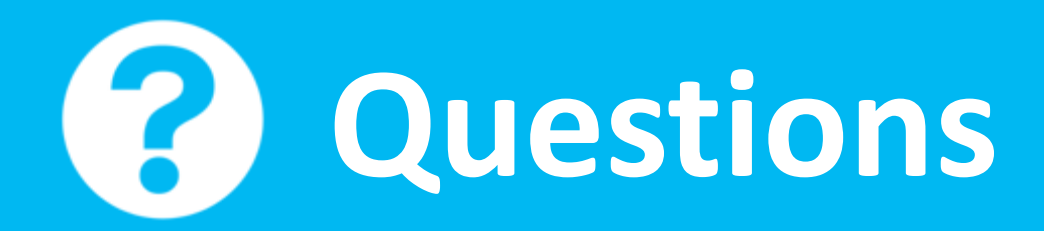

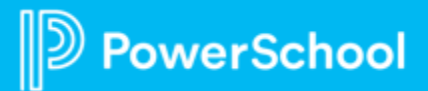

# **Curriculum & Instruction Announcement**

*Formerly known as Chalk* Adam Larson, Senior Solution Engineer

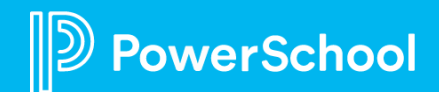

## **Lesson Planner is Coming!**

### **Unified Classroom Curriculum & Instruction**

Unified Classroom Curriculum & Instruction's **Lesson Planner** feature is coming soon to all U.S. Schoology Learning users for no additional cost!

- Customize & Collaborate
- Create Templates
- Attach Standards
- Connect Curriculum
- Export/Print/Share

System Admins will receive more information throughout the month of May!

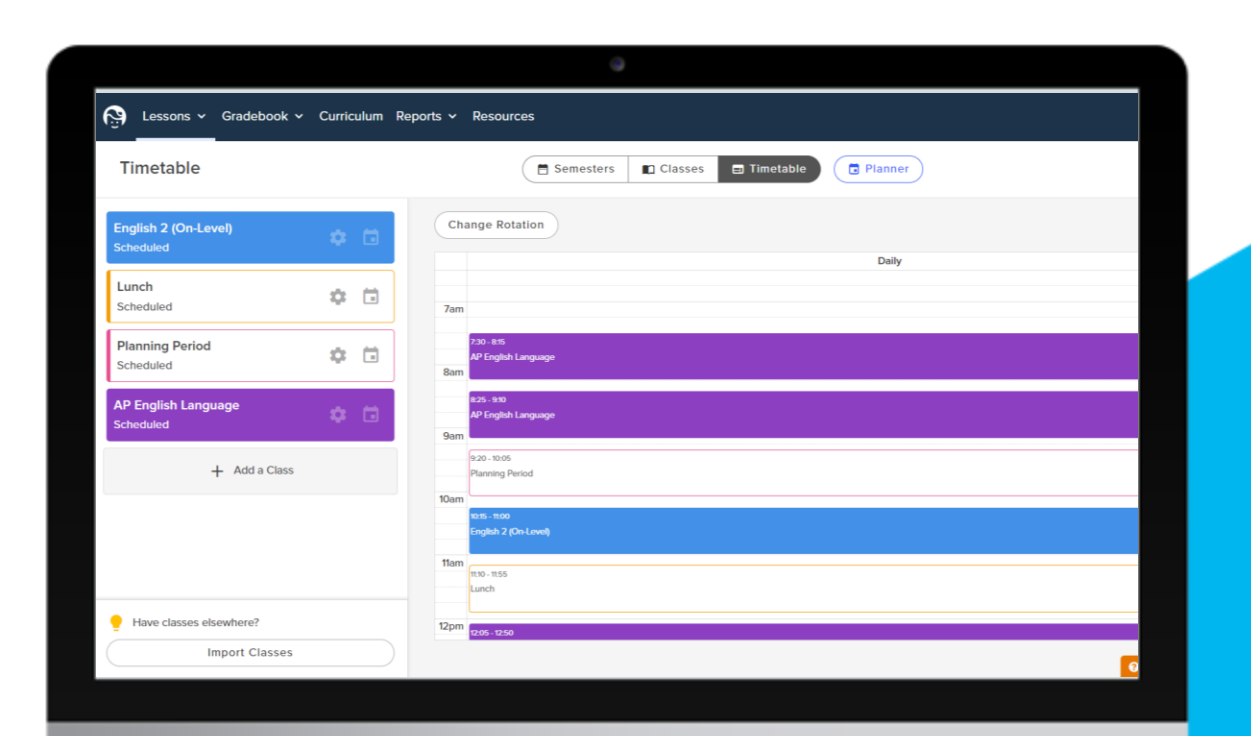

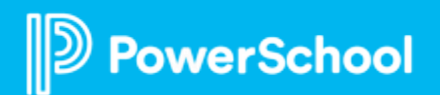

# **Support Updates**

Holly Leisey, Supervisor, Technical Support

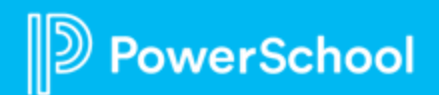

### **Support for Lesson Planner**

We are excited for Unified Classroom Curriculum & Instruction's **Lesson Planner**feature to join Schoology Learning! We know you'll have questions. **You'll find Support with:**

- System Admin Course
- Upcoming Webinars
- UCCI PowerUps
- **Education Impact Consultants**
- Product Help Center
- Submit a Support Case

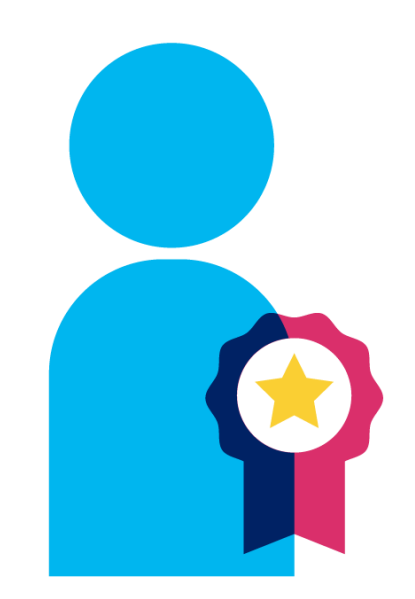

# **End of the Year / Term: Best Practices & Resources**

Schoology Learning

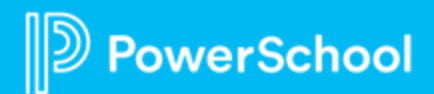

## **Course Administrators (Teachers)**

### *Best Practice Tip #1:"Publish" Grades in the Schoology Gradebook*

- Unpublishing an item also removes the item from students' final grade report that is visible to them in Schoology.
- Any unpublished item needing to be a part of student grade calculations must be republished.

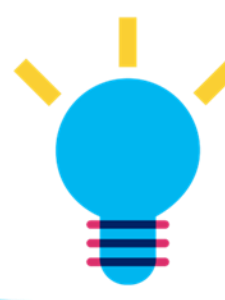

**Tip**: Stop accepting student submissions, while keeping grades visible, by disabling submissions.

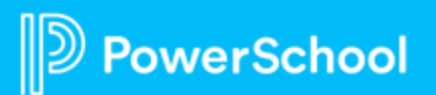

**Submissions Enabled** 

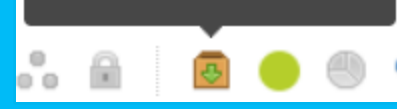

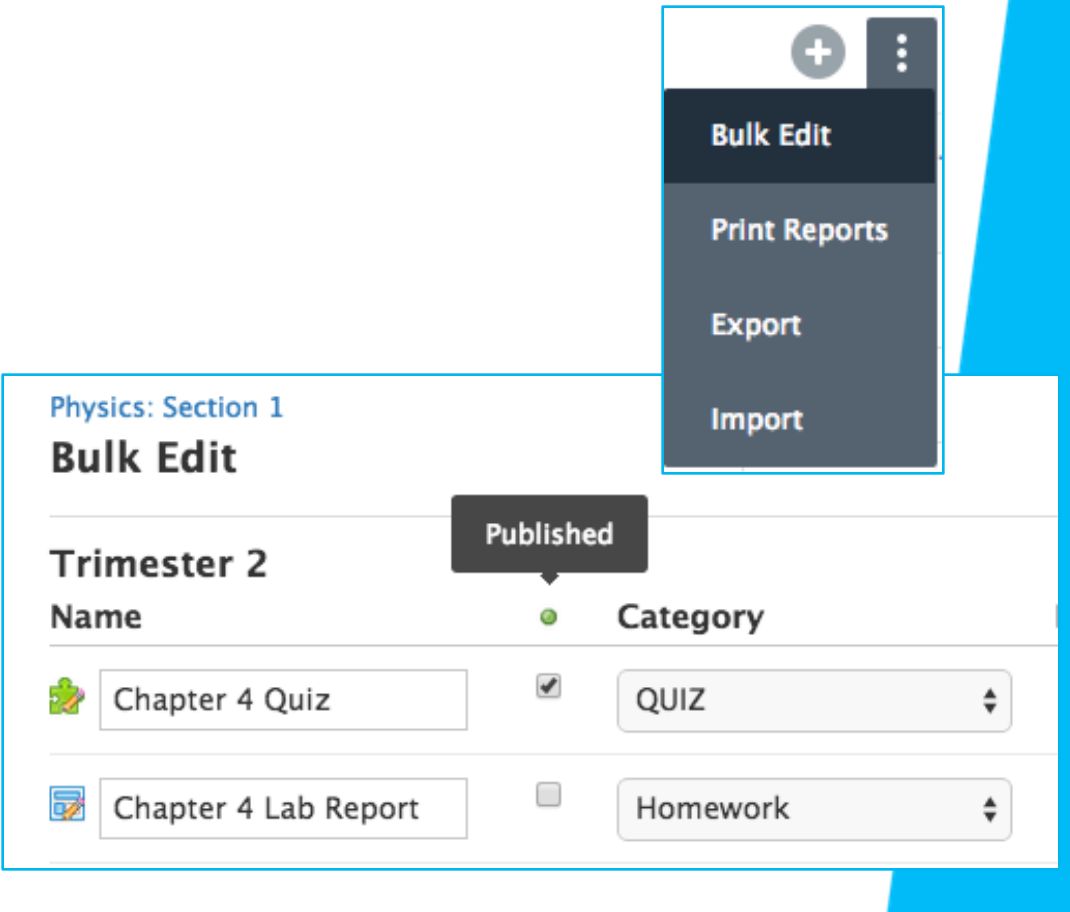

## **Course Admin (Teachers)**

### *Best Practice Tip #2: Save Courses/Content to Personal Resources*

- Save an Archived Course to **Resources** and reuse the same materials for the next school year, in a new course with new students and a new grading period.
- Next year, Instructors & Course Admin can easily import those materials into their new course.

erSchool

**Tip** : Share Collections easily with colleagues on your ["Connections" list.](https://uc.powerschool-docs.com/en/schoology/latest/connections)

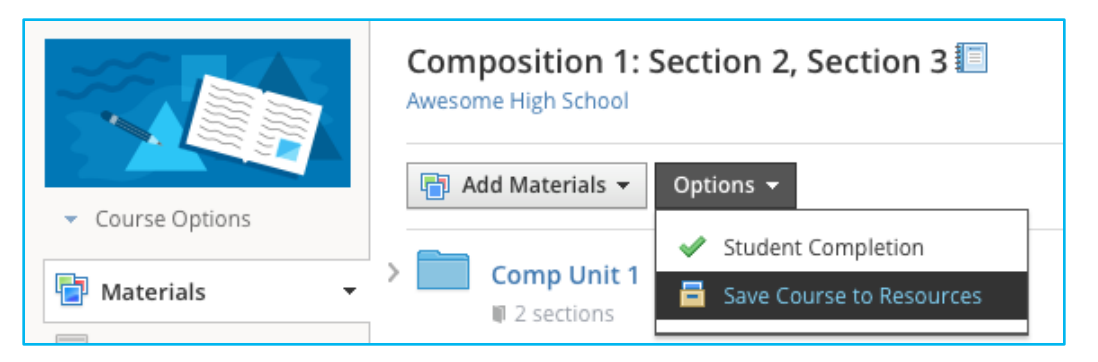

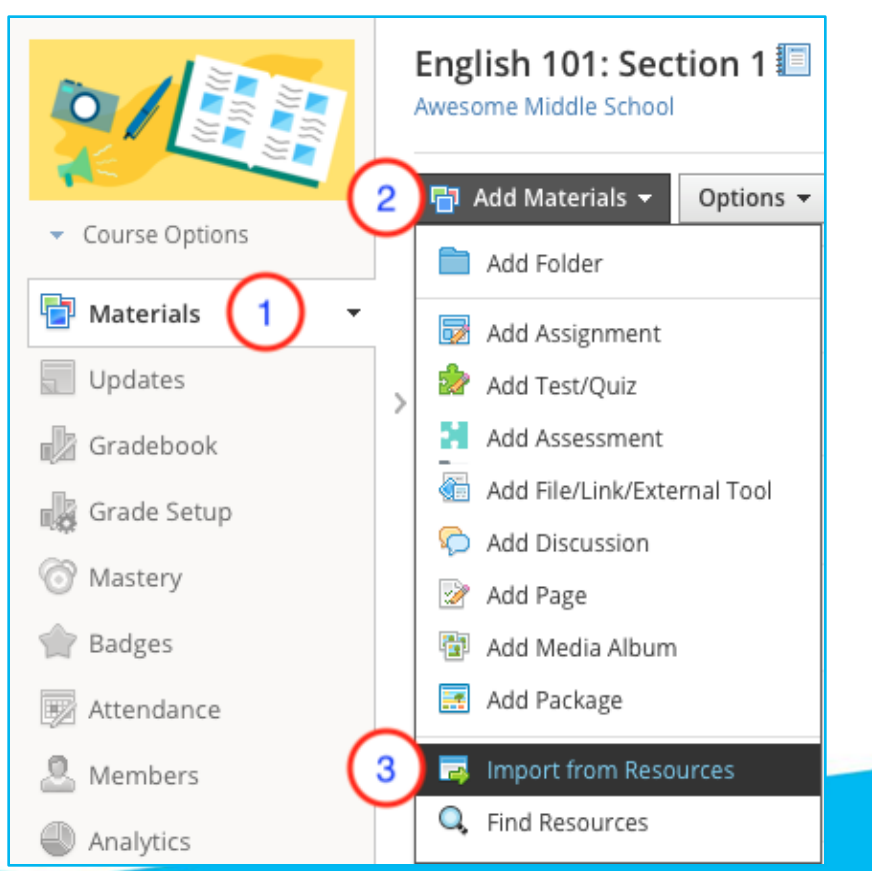

## **Course Admin (Teachers)**

*Best Practice Tip #3: View & Share Schoology Resources for End of the Year / Term Best Practices One-Pager*

### **https://bit.ly/SGY\_Endofyear**

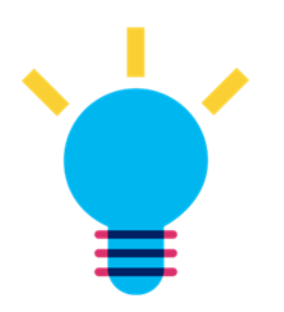

**Tip:** Watch the webinars for End of Year Tips & Tricks featured at the bottom of the one-pager!

### Unified Classroom **Schoology Learning**

#### Schoology Learning: End of Year / Term Best Practices One-Pager

First, log-in to your Schoology environment, then navigate to the PowerSchool Community in a new tab (credentials should switch over) to access the links below. Click here for assistance

#### **Teachers / Course Admin:**

- **How to Finalize Grades**
- **How to Save Rubrics**
- How to Save Courses to Resources
- **How to Share Resources**
- **How to Share Courses**
- **How to Archive Courses**
- **How to Export Resources**
- **Planning Ahead for Next Year**

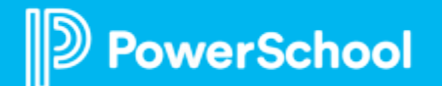

### **System Administrators – Extending the Grading Period**

- Article: [Extending the Grading Period](https://uc.powerschool-docs.com/en/schoology/latest/extending-grading-periods)
- Allows teachers extra time to input grades
- Access Grade Settings from School Management
- Editing the grading period will affect ALL courses; option to add an additional grading period at the course level to affect a specific course only.
- Grades will only continue to passback IF the grading period is still open in SIS

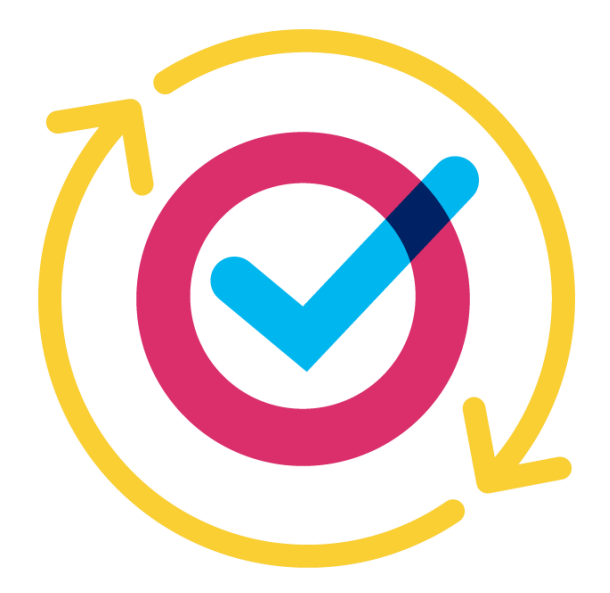

## **System Administrators - Archiving**

- 24 hour "buffer" period after close of a grading period before courses auto-archive and switch over to the Archived tab in 'My Courses'
- Grade passback in archived courses is disabled
- Optional: Enable permission for students to view archived courses so they can submit unfinished work
- No course content or enrollments are lost during the archival process
- Access Archived Courses in the Archived tab under 'My Courses' indefinitely *(grading period must remain in the district environment)*

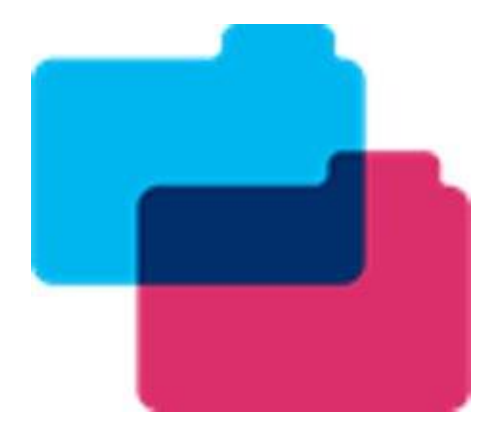

## **Manually Creating Summer School Courses**

- Courses can be manually created by Teachers, if permission enabled, in Schoology which can be used for Summer School.
- System Admin can also manually create courses and enrollments by importing them into Schoology. **Any courses that are manually created or imported in Schoology would not be affected by your SIS sync**.
- First, create a 'summer school' grading period to associate these courses with, then manually create the courses or use the import process.
- [Grading Periods in Schoology](https://uc.powerschool-docs.com/en/schoology/latest/grading-periods-best-practices-for-system-admins)
- [Importing Courses](https://uc.powerschool-docs.com/en/schoology/latest/import-courses-with-a-csv-xls-file-enterprise) / [Importing Course Enrollments](https://uc.powerschool-docs.com/en/schoology/latest/import-course-enrollments-with-a-csv-xls-file-ente)

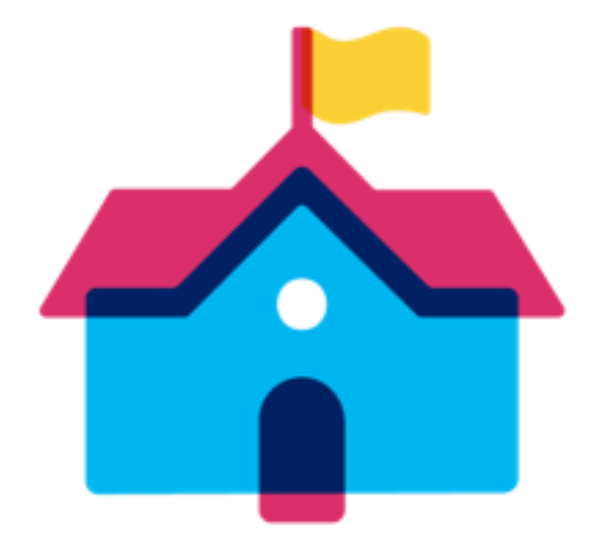

## **Syncing Summer School Term via SIS App**

- If Summer School courses and data are housed in your SIS, then use sync to create courses and enrollments in the same way for a regular school year.
- When creating Summer School grading period, associate it with the active year as 2022-2023 in the SIS app. Sync users/courses/enrollments for this grading period as normal.

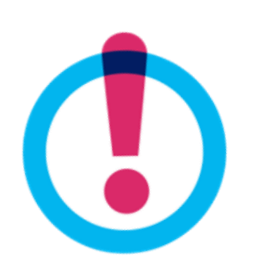

**Tip:** Should Schoology Rollover occur during an active Summer School session:

- Remember switching the active year in Schoology will stop the sync with your Summer School courses, as those are associated with the previous year
- Any changes in courses/enrollments will need to be managed manually in **Schoology**

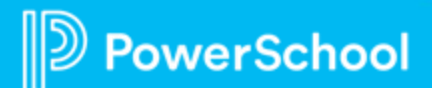

# **Rollover**

Close Out & Start Fresh

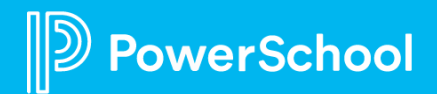

## **Have you planned for Rollover yet?**

- A. Wait, what's rollover?
- B. I'm just trying to make it to Friday.
- C. I know it's creeping up soon.
- D. Yep, it's on my To -do list.
- E. Check! I'm a Rollover Ninja.

### **Answer in the Chat!**

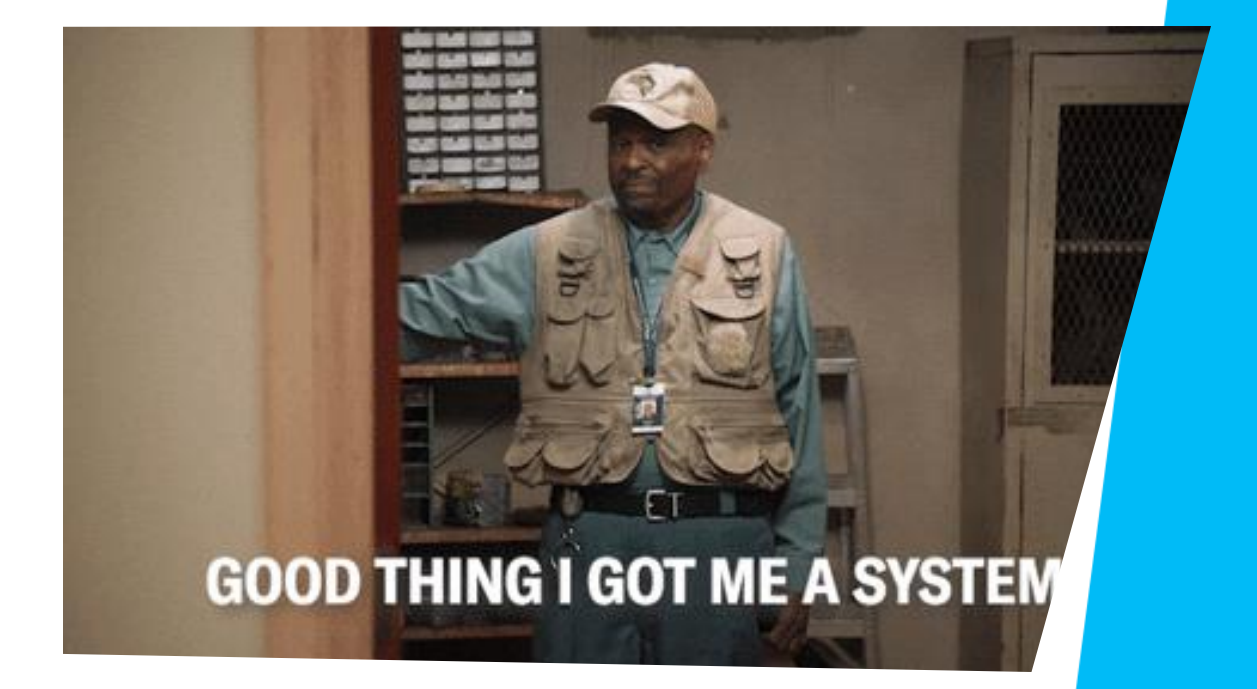

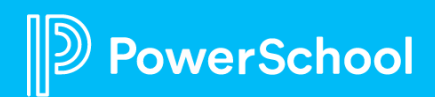

### **Do-It-Yourself Rollover Resources**

End of Year Guide for System Admin: **Schoology Resources for End of the Year / Term Best Practices One-Pager**

**https://bit.ly/SGY\_Endofyear**

### **Self-Paced Rollover Course: DNKX-ZWDV-ZFHQG**

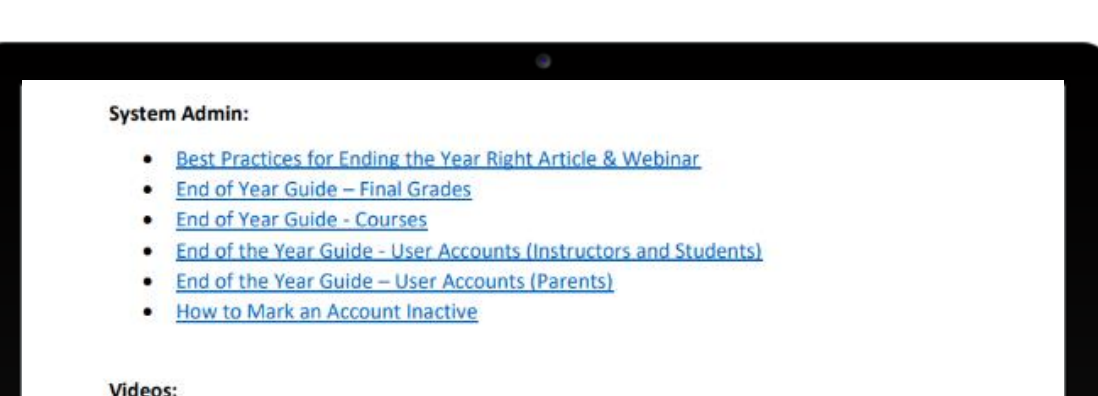

- Best Practice for Closing Out the Year with Unified Classroom May 2022
- Schoology Learning PowerUp Recording: End of Year Best Practices April 2022
- Tips & Tricks for the End of Term/Rollover May 2021
- Tips & Tricks for the Schoology Gradebook and End of Year May 2021
- Tips & Tricks for the Schoology Gradebook and End of Term May 2020

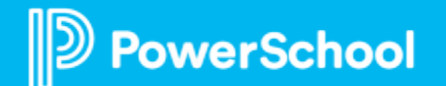

### **Partner with PowerSchool Rollover**

### **Rollover Readiness Package:**

- Rollover flyer: [https://bit.ly/SGY\\_Rollover](https://bit.ly/SGY_Rollover)
- Includes 1:1 time with an SME for rollover assistance including setting-up grading periods, provisioning users and enrollments, assistance with moving parent accounts, and access to a private group for best practices.
- **Updated pricing** if you're interested, please reach out to your PowerSchool contact soon or [sales@powerschool.com](mailto:sales@powerschool.com)

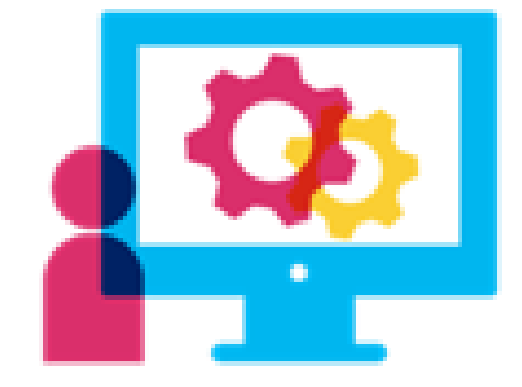

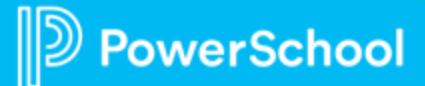

## **Schoology Help Center**

The Schoology Help Center is available for all users 24/7 at <https://uc.powerschool-docs.com/> or by clicking the 'Support' button in the Schoology footer then 'Product Help'. Search for helpful articles

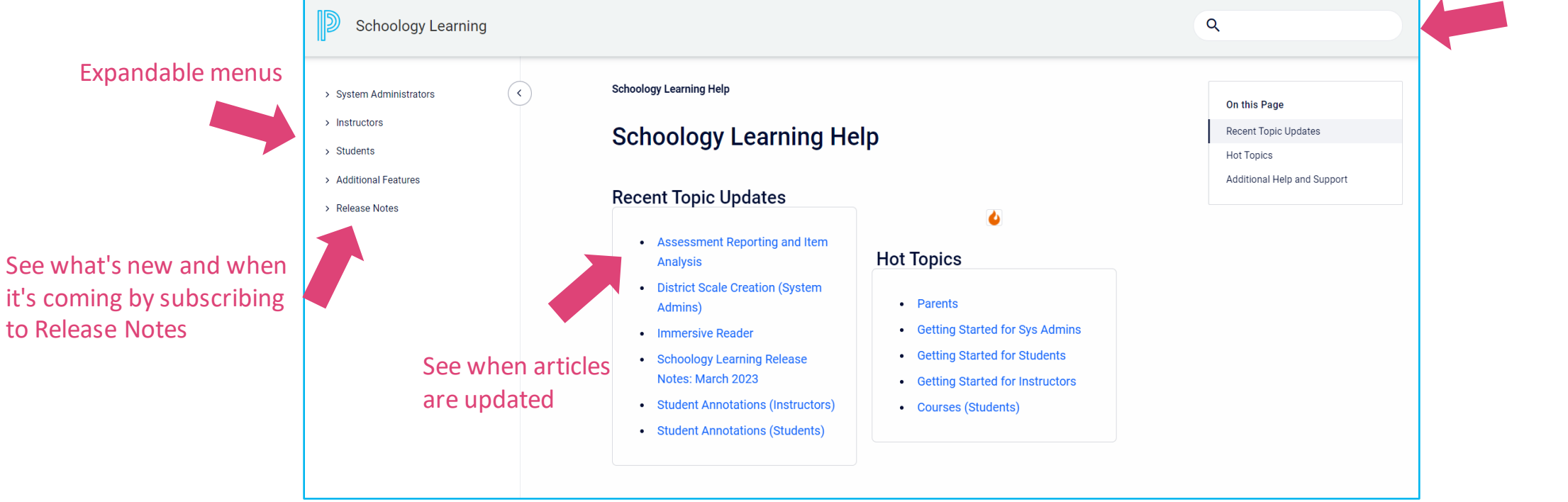

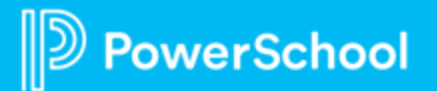

## **Managing System Changes- Thinking Ahead**

### **Technical Changes**

- Changing Student Information System
- Integrating Third-Party Tools
- Customizing Schoology Environment

### **Role Changes**

- **ACTION REQUESTED: Updating Support Contacts in Schoology**
	- Tools > School Management > Support Contacts
	- Select from the following users who have the "Administer school" permission. You may select up to 3 contacts.
- Preparing new System Admin
- Reviewing User Roles and Permission Settings
- Onboarding new Teachers, collaborating with Professional Development

## **System Admins- Thinking Ahead**

### **Some examples might be...**

- ✓ Are you planning on using any new LTI or External Tools district-wide next year?
- $\checkmark$  Did C&I purchase content? Or are they planning on importing the content from another platform?
- ✓ Are you implementing Standards-Based-Grading?
- $\checkmark$  Are you planning on turning on SIS Attendance app in Schoology?
- $\checkmark$  Have you thought about turning off the Test/Quiz tool to move teachers into the more robust Assessments tool?
- ✓ If you are making changes, have you reached out to communicate the need for Professional Development to inform and train faculty/staff?

**Tip**: Work smarter, not harder! Pair with our Services team to get this done for you. Peruse the KTO menu: [https://bit.ly/SGY\\_KTOmenu](https://bit.ly/SGY_KTOmenu)

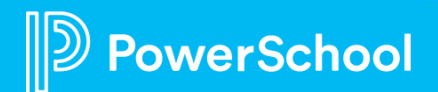

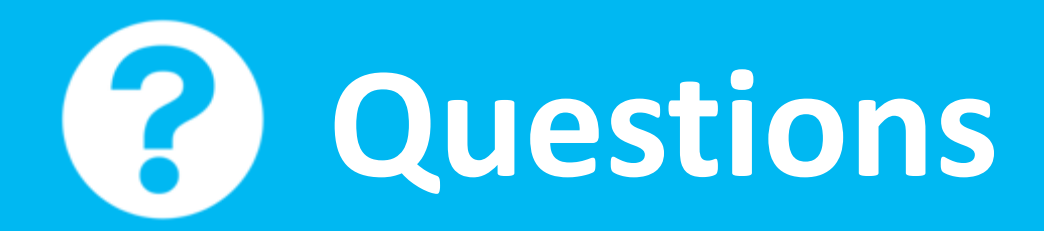

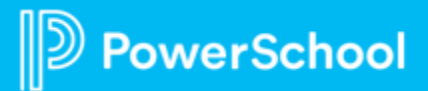

## **Join Us Again!**

*Sign up for a date and time that works best for YOU!* 

# **August 8th @ 4pm ET August 10th @ 1pm ET October 10th @ 4pm ET October 12th @ 1pm ET**

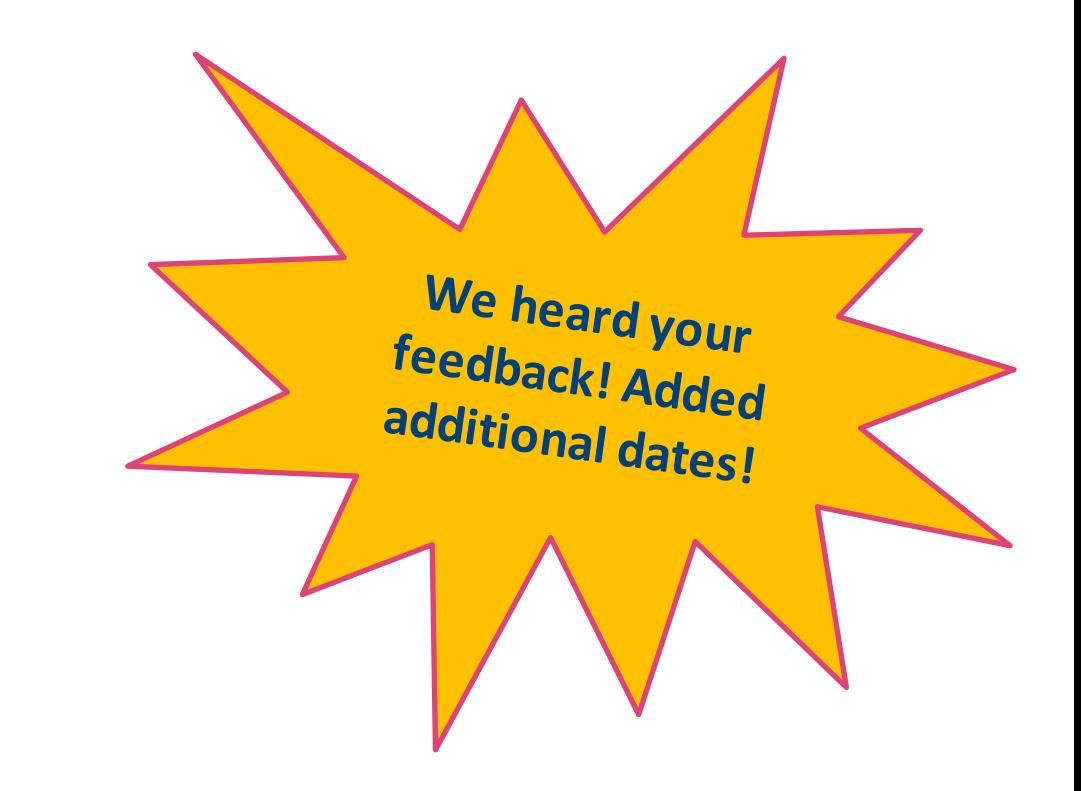

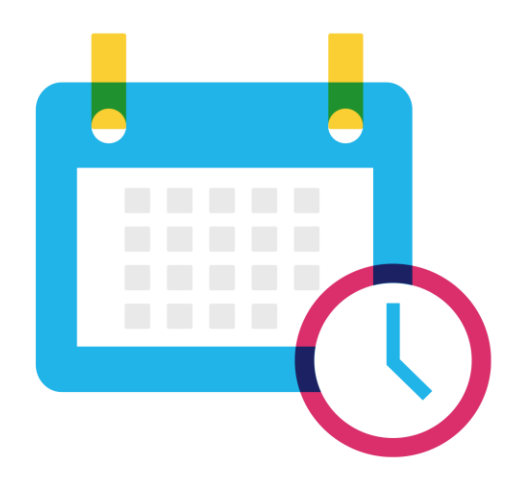

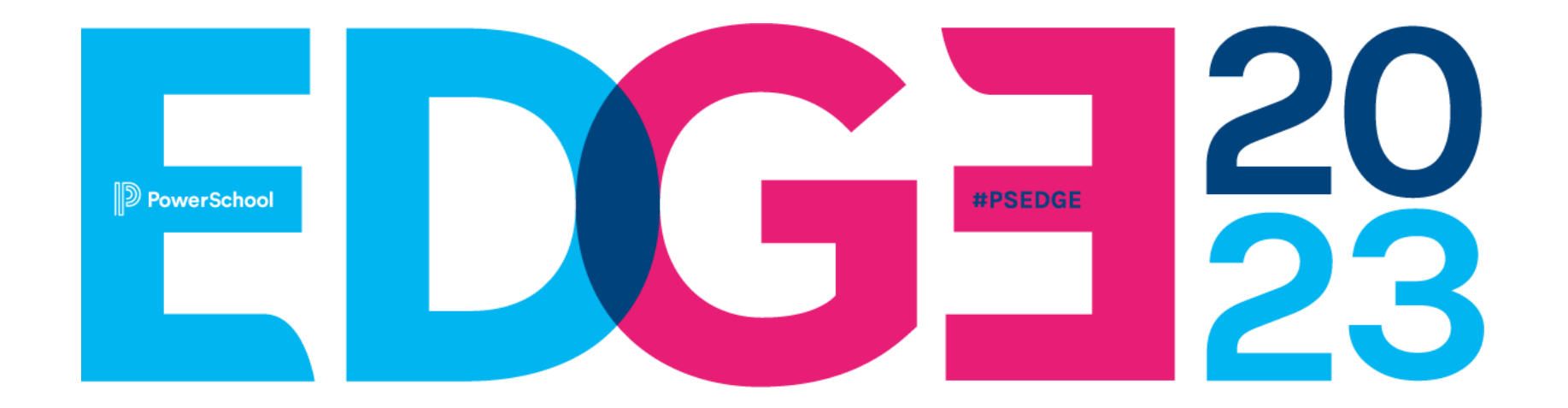

**Join us on education's cutting edge at the year's most transformative K-12 community conference.** Learn, share, and collaborate to reach your fullest potential through hands-on sessions, expert talks, and inspiring insights from peers and K-12 leaders.

### **July 9-12, 2023**

**Walt Disney World Dolphin Resort, Orlando, FL <https://edge.powerschool.com>**

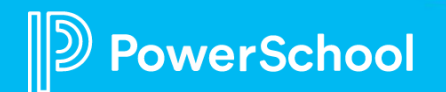

# **Thank you for your Partnership!**

 $\mathbb{D}$ 

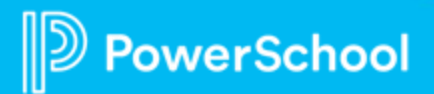